# **A2C-LTEM** دليل التركيب

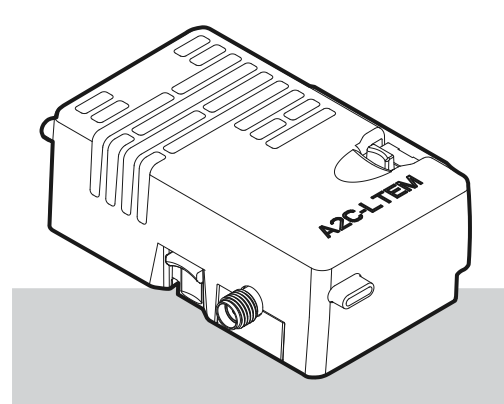

**Hunter®** 

**دليل التركيب** وحدة االتصال الخلوي لوحدات التحكم Hunter ACC2

### **3 [التجهيز](#page-2-0)**

- **4 [التركيب](#page-3-0)**
- **[4](#page-3-0)** [تركيب الو](#page-3-0)حدة
- **[4](#page-3-0)** [استبدال بطاقة \)](#page-3-0)SIM)
	- **[5](#page-4-0)** [تركيب الهوائي](#page-4-0)
	- **8 [اإلعداد واالتصال](#page-7-0)**
	- **11 [إعداد البرنامج](#page-10-0)**
- **12 [التحقق من سالمة وحدة التحكم](#page-11-0)**
- **12 [استكشاف األخطاء وإصالحها](#page-11-0)**
	- **12 [االمتثال والموافقات](#page-11-0)**

**هل تحتاج إلى مزيد من المعلومات المفيدة عن منتجك؟ ستجد نصائح عن التركيب وبرمجة وحدة التحكم وغير ذلك الكثيرعلى هذا الرابط:**

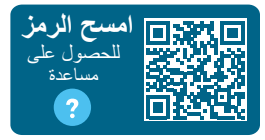

hunter.help/centralus

<span id="page-2-0"></span>التجهيز

### **التجهيز**

يمكن استخدام وحدة االتصال الخلوي LTEM-C2A في كل من أمريكا الشمالية والمنشآت الدولية. تشتمل كل وحدة على شريحة اتصـال (SIM) مقاس نانو، مسجلة مسبقًا؛ من أجل الاستخدام في وحدات تحكم Hunter فقط. هذه البطاقة لن تعمل مع أي أجهزة أخرى.

تتطلب بطاقة SIM االشتراك في خطة خدمة. ستتضمن عملية إعداد وحدة التحكم خطوات بسيطة إلدخال معلومات الفواتير ومعلومات السداد اآلمنة.

إذا كانت مؤسستك تُلزمك باستخدام خطة أو حساب مختلف، فيجب عليك استبدال شريحة الاتصال (SIM) بأخرى توفر ها لك مؤسستك. يجب عليك إدخال اسم نقطة الوصول المستخدم في مؤسستك من خالل شاشات إعداد وحدة التحكم.

ال يمكن للواجهة األصلية لوحدة التحكم 2ACC دعم وحدة اتصال خلوية. إذا اكتشفت وحدة التحكم وحدة خلوية غير متوافقة، ستظهر رسالة تحذير على شاشتها، كما هو موضح على اليمين. تتطلب وحدات التحكم ACC2 واجهة (إصدار فبراير 2020 أو أحدث).

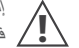

إذا كانت الوحدة ستستخدم لتوصيل وحدة التحكم باإلنترنت، فإنه يجب وجود حساب *TMCentralus Hunter* **!** الستكمال الضبط النهائي لوحدة التحكم في التطبيق. قم بزيارة centralus.hunterindustries.com

لإلعداد المسبق لحساب مجاني على *Hunter* لتستطيع إكمال عملية التركيب الخاصة بك واختبارها.

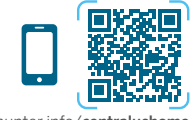

hunter.info/[centralushome](http://hunter.info/centralushome)

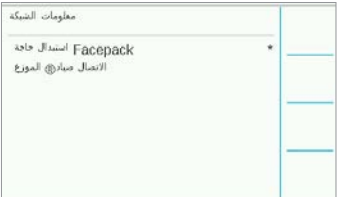

التركيب

### **التركيب**

استخدام مفتاح الطاقة الموجود أسفل المحول لقطع الكهرباء عن وحدة التحكم.

## **تركيب الوحدة**

قم بفك غطاء الغبار أو الوحدة الموجودة من الجزء الخلفي السفلي من واجهة وحدة التحكم. ادفع الزر المزود بنابض ألعلى واسحب لأسفل للفك

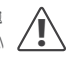

ال تحتاج الواجهات الصادرة قبل مايو 2022 الكابل الشريطي المرفق. **!**

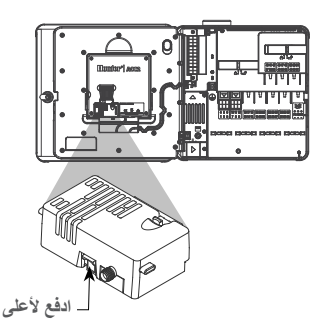

أدخل الوحدة الجديدة حتى تسمع صوت القفل.

# **استبدال بطاقة** SIM

<span id="page-3-0"></span>تتضمن الوحدة أداة إلخراج وتركيب شريحة االتصال )SIM). لا تُستخدم هذه الأداة عادةً إلا عند الحاجة لتغيير شريحة الاتصال )SIM )الخاصة بـ Hunter بأخرى محلية.

- . أخرج األداة من المبيت الموجود على الوحدة.
- . أدخلها في فتحة شريحة االتصال، ثم اضغط برفق ضغطة على شريحة االتصال ثم ارفع عنها؛ لتخرج جزئيًا. يمكن أيضًا استخدام هذه الأداة في إخراج شر يحة الاتصال، إذا لز م الأمر .
- . قبل إدخال شريحة اتصال )SIM )جديدة، تأكد من وضعها في االتجاه الصحيح، كما يوضح الرمز الموجود ٍ على المنتج. ضع الشريحة في الدرج وأدخلها برفق في الفتحة؛ لتستقر مكانها.

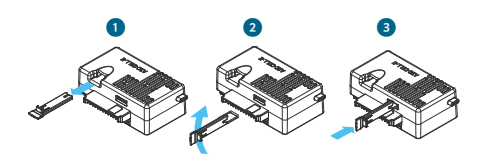

#### **تركيب الهوائي**

- . **وحدات التحكم البالستيكية:** اثقب فتحة مقاس نصف بوصة )13 مم( في الجزء العلوي من الحامل الحائطي البالستيكي الذي تشير إليه الدائرة المطبوعة أعلى وحدة التحكم، وكن ً حريصا، ثم تخلص من جميع الشظايا البالستيكية الناتجة عن عملية الثقب.
	- . قم بفك الصامولة من مجموعة الهوائي. مرر كابل الهوائي عبر الفتحة والصامولة. ضع مادة RTV الالصقة حول الفتحة، لتمأل الفجوة بين ثقب الحاوية وحزوز التركيب. اربط الصامولة بإحكام.
- . مرر كابل الهوائي عبر المسار الموجود على الجزء الخلفي من إطار الباب إلى الوحدة في الواجهة. اترك مساحة كافية؛ تسمح بفتح الباب وغلقه دون ضغط على الكابل.

. قم بتوصيل الكابل الى الوحدة وأحكم ربطه باليد.

**الحاويات المعدنية الموجودة:** يجب تركيب الهوائي خارج وحدة التحكم على سناد معدني. **ال تثقب الحاوية مباشرة.**

> تتطلب هذه التركيبات إلى حامل حائطي من طراز ANTEXTKIT؛ إلنجاز العملية

<span id="page-4-0"></span>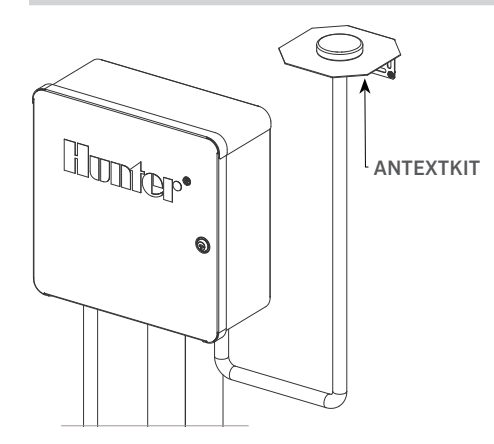

يتضمن الهوائي كابلاً طوله 2.8 مترًا (9 بوصة) تقريبًا. اختر مكانًا لتركيب الحامل، يسمح بتمرير كابل الهوائي عبر الأنبوب إلى الفتحات الموجودة أسفل وحدة التحكم، ثم عبر المسار على إطار الباب إلى الوحدة الخلوية. ِّركب الحامل عند أعلى مستوى ممكن على الحائط، بحيث تكون أدوات التركيب مناسبة لسطح التركيب.

التركيب

- . مرر كابل الهوائي عبر الفتحة في الدعامة. قم بتركيب ً الهوائي على الدعامة مستخدما الصامولة. اربط الصامولة بإحكام.
- 2. مرر الكابل من الحامل عبر الأنبوب إلى أسفل وإلى أعلى وإلى الغلاف الخارجي لوحدة التحكم عبر فتحات الأنبوب الموجودة في الجزء األسفل من الغالف الخارجي.
- . مرر كابل الهوائي عبر المسار الموجود على الجزء الخلفي من إطار الباب إلى الوحدة في الواجهة. اترك مساحة كافية؛ تسمح بفتح الباب وغلقه دون ضغط على الكابل.
	- . قم بتوصيل الكابل الى الوحدة وأحكم ربطه باليد.

**وحدات التحكم المعدنية:** تتضمن وحدات التحكم المعدنية مجموعة سدادة الفتحة في الفتحة المثقوبة مسبقًا في المصنع أعلى وحدة التحكم. أزِل الصامولة الموجودة داخل وحدة التحكم؛ لإزالة القابس.

- . مرر الكابل عبر الفتحة مسبقة الثقب وصامولة الهوائي. ثم اربط الصامولة على الهوائي بإحكام.
- . ضع مادة RV الالصقة حول الفتحة، لتمأل الفجوة بين ثقب الحاوية وحزوز التركيب.
- . مرر كابل الهوائي عبر المسار على الجزء الخلفي من إطار الباب إلى الوحدة في الواجهة. اترك فقط ما يكفي من المساحة للسماح للباب بالفتح والغلق من دون الضغط على الكابل.
	- . قم بتوصيل الكابل الى الوحدة وأحكم ربطه باليد.

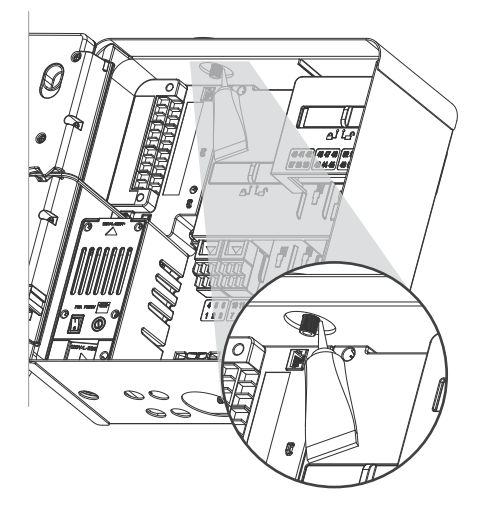

التركيب

**القاعدة البالستيكية:** يتطلب تركيب القاعدة البالستيكية محول غطاء القاعدة البالستيكي PEDLIDANTBRKT من طراز Hunter.

- . مرر كابل الهوائي عبر الفتحة في الدعامة. اربط الهوائي ً بدعامة التركيب مستخدما الصامولة المزودة.
- . استخدم البراغي المرفقة؛ لتركيب الحامل بحيث يبرز الهوائي داخل التجويف في غطاء القاعدة، كما هو موضح.
	- . قم بتركيب موجهات الكابل البالستيكية كما هو موضح إلحكام ربط كابل الهوائي ومنع الكابل من االنضغاط عند غلق الغطاء.
		- . مرر الكابل أسفل الفتحة ليمر إلى جانب إطار الواجهة. وصله بالموصل الموجود في الوحدة LTEM-C2A.

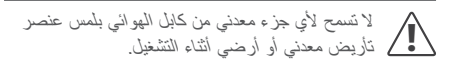

قم بتشغيل وحدة التحكم. بعد إعادة تشغيل وحدة التحكم، يجب أن يظهر رمز الشبكة أسفل الشاشة الرئيسية.

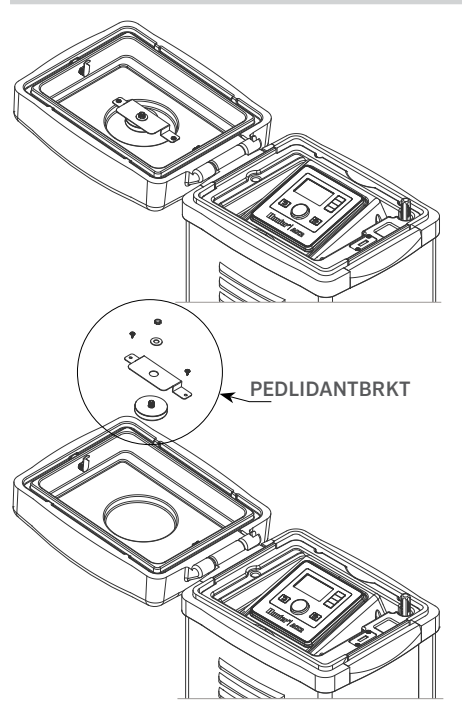

# التركيب | اإلعداد واالتصال

سيظهر رمز الحالة باللون الأحمر إلى أن يتم توصيل الوحدة بخدمة ً االتصال الخلوي. ينبغي أن تتصل الوحدة تلقائيا خالل دقائق قليلة، حال وجود برج اتصال خلوي معتمد في النطاق. وسيظهر رمز االتصال باللون األخضر بعد ذلك.

اكتملت بذلك عملية التركيب لألجهزة.

يجب إكمال إعداد برنامج *Centralus* وإجراءات اشتراك يعب <sub>أ</sub>حدا على الخدمة برنامج Centrunus وإجراءات السر.<br><u>♦ ف</u>ي النير الخدمة الخلوية بعد وقت قصير من اتصال الوحدة.

يوضح القسم التالي كيفية إعداد خدمة االتصال الخلوي وإضافة وحدة التحكم في برنامج Centralus ُ . ينبغي أن يكمل صاحب وحدة التحكم هذه العملية؛ ألنه سيحتاج إلى إدخال معلومات الفواتير والدفع الخاصة بخدمة البيانات الخلوية.

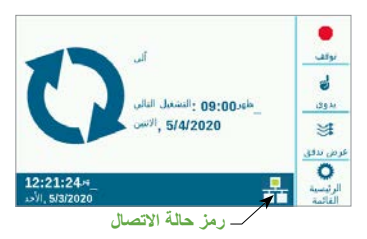

### **اإلعداد واالتصال**

<span id="page-7-0"></span>اضغط على زر Main Menu (القائمة الرئيسية) ولِف القرص إلى قائمة Settings (الإعدادات). اضغط على القرص للتحديد.

ِّحرك القرص ألسفل؛ نحو خيار "الشبكة"، وحدد هذا الخيار بضغط القرص إلى الداخل.

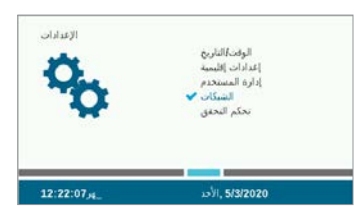

ستعرض شاشة Networking (الشبكة) معلوماتٍ عن الوحدة الخلوية، بما في ذلك حالة االتصال والرقم المسلسل.

**اسم نقطة االتصال )**APN**):** يبلغ اسم نقطة االتصال الوحدة بأين يمكن التوصيل لأغراض البيانات.

سيتم تحديد موقع ZipitWireless.com مسبقًا لإعداد اسم نقطة االتصال. سيناسب هذا الخيار عمالء أمريكا الشمالية ومعظم عمالء االتحاد األوروبي الذين يخططون الستخدام شريحة اتصال Hunter SIM. وعلى العمالء في األسواق الدولية األخرى االشتراك في خطة محلية وشراء شريحة اتصال (SIM) متوافقة. اإلعداد واالتصال

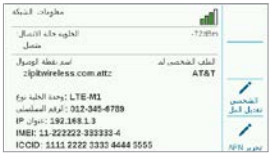

إذا كنت تخطط الستخدام خيارات Zipit/Hunter المتاحة على شريحة االتصال SIM المرفقة، يمكنك تخطي القسم التالي والمتابعة إلى خطوة Software Setup (إعداد البرنامج) مباشرةً .

**استخدام مزود خدمة مختلف:** على العمالء الذين يستخدمون شريحة اتصال SIM وخطة بيانات خاصة بهم تغيير اسم نقطة الوصول ليتمكن الجهاز من االتصال.

لشراء شريحة اتصال SIM وخطة البيانات، عليك أن تعرف: أن وحدة LTEM-C2A تتصل من خالل شبكات االتصال الخلوية من الجيل الرابع )G4 )فقط، ولن تعمل مع أنظمة الجيل الثالث )G3).

يجب أن تستخدم وحدة LTEM-C2A إما: 1M-CAT( موصى به( أو تقنية بيانات الخاليا IoT-NB.

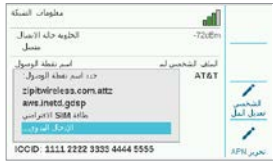

يجب تحديد هذه الخدمات عند االشتراك في خطة اتصال البيانات. قد ال تتوفر هذه الخدمات في بعض المناطق، يتوقف ذلك على البلد وشركة االتصاالت الخلوية، لكن يجب أن تتضمن الخطة التي يتم االشتراك بها أحد هذين الخيارين.

تستخدم وحدة LTEM-C2A شريحة اتصال مقاس نانو، لذا تأكد من توافق مقاس الشريحة التي تشتريها. بعض البطاقات تأتي مثقبة ً لتناسب أحجاما مختلفة؛ وهي مقبولة إذا تم تقليصها المقاس إلى مقاس شريحة النانو.

ً يستطيع عمالء أمريكا الشمالية أيضا استخدام خيار وحدة LTEM-C2A في أنظمة Verizon مع خطة خدمة 1CATM أو IoT-NB وشريحة اتصال من Verizon.( قد يطلقون عليها "خطط M2M.)"

يجب على شركة االتصاالت إمدادك باسم نقطة الوصول الخاصة بالخدمة المحلية. اضغط مفتاح "تحرير اسم نقطة الوصول" الموجود على شاشة الشبكة Networking؛ لتحديد اسم نقطة الوصول المحلية لشركة االتصاالت أو كتابته.

استخدم القرص للتنقل بين الخيارات، واضغط عليه لتحديد أحدها:

- gdsp.inetd.aws في حالة شركة فودافون عبر شريحة االتصال SIM Zipit/Hunter
- سيحاول اإلعداد االفتراضي لشريحة االتصال استكشاف اسم نقطة الوصول الصحيح المخصص لشريحة االتصال المثبتة
- خيار اإلدخال اليدوي مخصص إلدخال أسماء نقاط الوصول الخاصة بشركات االتصاالت أخرى

اإلعداد واالتصال

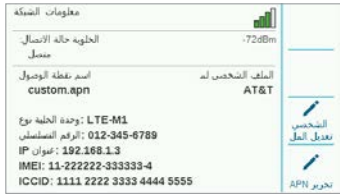

ستظهر شاشة لوحة مفاتيح اإلدخال. استخدم لوحة المفاتيح إلدخال اسم نقطة الوصول بالضبط كما حددته مؤسستك. اضغط على المفتاح Symbols( الرموز( للوصول إلى النقط والشرطات المائلة وعالمات الترقيم األخرى حسب الحاجة.

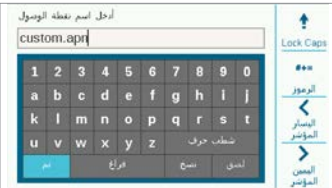

عند اكتمال إدخال بيانات اسم نقطة الوصول الجديد، راجع االسم للتأكد من صحة المعلومات. لف القرص إلى الخيار Done( تم( الموجود على لوحة المفاتيح، ثم حدده. ستعود الشاشة إلى صفحة Network Info (معلومات الشبكة)، وتعرض اسم نقطة الوصول الجديد. واآلن، الوحدة جاهزة لالتصال بالبرنامج.

**تحرير الملف التعريفي لشركة االتصاالت:** يستخدم هذا اإلجراء؛ لتسريع وقت االتصال، ويمكن للمستخدمين في أمريكا الشمالية اختيار T&AT أو Verizon، حيث إن الموديم يحتاج إلى البحث في نطاقات التردد المستخدمة من قبل تلك الشركات، وفي حالة نجاح هذا ُ اإلجراء، تعرض Status Connection( حالة االتصال( عبارة ...Initializing, Registering (التهيئة والتسجيل) وفي النهاية ُ تعرض كلمة Connected( متصل( عند إكمال العمل بنجاح، ويظهر رمز قوة الإشارة وقيمتها في الجزء العلوي الأيمن من الشاشة.

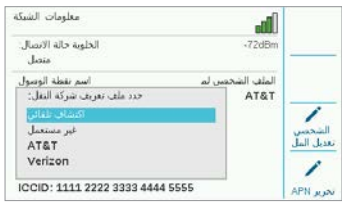

**الكشف التلقائي:** تسمح هذه الميزة للوحدة LTEM-C2A بالعثور على النطاق الصحيح على شريحة االتصال SIM، وعلى المستخدمين الدوليين دائمًا تحديد ذلك أولاً، وفي حالة نجاح اإلجراء، تعرض Status Connection( حالة االتصال( عبارة ...Initializing, Registering (جارِ التهيئة والتسجيل)، وأخيرًا **∶** تعرض كلمة Connected( متصل( عند اكتمال العمل بنجاح، ويظهر رمز قوة الإشارة وقيمتها في الجزء العلوي الأيمن من الشاشة.

في حالة عدم اتصال الوحدة، حدد Profile Carrier( ملف التعريف( الخاص بشركة االتصاالت Used Not( غير مستخدم(.

# <span id="page-10-0"></span>اإلعداد واالتصال | إعداد البرنامج

**غير مستخدم:** يسمح هذا للموديم بالبحث في جميع نطاقات التردد الخلوية الخمسة عشر الممكنة، وقد يستغرق األمر مدة تصل إلى 20 دقيقة أو أكثر، وعندما يكتشف الموديم النطاق المناسب، يفترض أن تتغير حالة االتصال إلى Connected( متصل(، وتظهر معلومات قوة اإلشارة.

استخدم جهاز كمبيوتر أو جهاز محمول متصل باإلنترنت لزيارة centralus.hunterindustries.com

### **إعداد البرنامج**

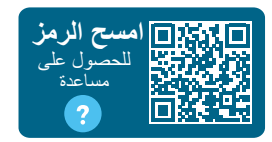

hunter.help/[centralussetup](http://hunter.help/centralussetup)

بمجرد تركيب وحدة االتصاالت الخلوية LTEM-C2A في وحدة تحكم 2ACC وتشغيلها، تصبح جاهزة لالتصال باإلنترنت. إلكمال اإلعداد، عليك بتنشيط اشتراك البيانات الخلوية وإضافة وحدة التحكم إلى منصة Centralus. امسح رمز االستجابة السريعة )QR )أعاله؛ للحصول على تعليمات إضافية خطوة بخطوة.

### **استكشاف األخطاء وإصالحها**

**قوة اإلشارة** 

الحد الأقصىي لقيمة قوة الإشارة هو -51 ديسيبل ميلي واط. وتُعرضُ قوةُ الإشارة في الزاوية اليمنى العلوية من شاشة Networking( الشبكة(. كلما اقترب العدد من صفر، كانت اإلشارة أفضل.

عمومًا، تُعد الإشارة بقيمة -85 ديسيبل لكل مللي وات مناسبة لاتصالات موثوقة. القراءات 99- ديسيبل لكل مللي وات أو أعلى ستكون غير موثوق بها. يمكن تحسين قوة اإلشارة عن طريق رفع موقع الهوائي باستخدام دعامة خارجية )504494(، و/أو عن طريق الحرص على ألا يكون الهوائي معزولاً بأجسام معدنية ثقيلة أو أوراق شجر كثيفة.

ً للحصول على معلومات اإلعداد الكاملة، امسح ضوئيا رمز االستجابة السريعة أو قم بزيارة موقع [com.hunterindustries](http://hunterindustries.com).

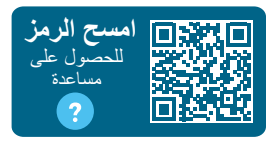

hunter.help/centralus

## **االمتثال والموافقات**

<span id="page-11-0"></span>تعلن Industries Hunter بموجب هذا المستند أن هذا المنتج متوافق مع المتطلبات األساسية واألحكام األخرى ذات الصلة الواردة في التوجيه EU2014/53/ )توجيه المعدات الالسلكية(.

#### **إشعار لجنة االتصاالت الفيدرالية**

يولًد هذا الجهاز ويستخدم ويمكن أن يشع طاقة تردد لاسلكي، ويمكن أن يسبب تداخلًا مع استقبال الراديو والتلفاز إذا لم يتم تركيبه واستخدامه وفقًا لدليل إرشادات الجهة المصنعة. اختُبِرَ هذا الجهاز ووُجد أنه متوافق مع حدود الأجهزة الرقمية من الفئة B، وفقًا للقسم 15 من قواعد لجنة الاتصـالات الفيدر الية. تخضـع عملية التشغيل للشرطين التاليين:

- . هذا الجهاز ال يمكن ان يتسبب في تداخل ضار.
- . يجب أن يقبل هذا الجهاز أي تداخل تم استقباله، بما في ذلك التداخل الذي قد يتسبب في تشغيل غير مرغوب فيه.

تنص لوائح لجنة االتصاالت الفيدرالية على أن التغييرات أو التعديالت غير المعتمدة بشكل واضح من شركة Hunter Industries بجوز أن تُبطل حقك في تشغيل هذا الجهاز. وقد وضعت هذه القيود لتوفير حماية مناسبة من التداخل الضار مع األجهزة المركبة في المناطق السكنية. ومع ذلك، فليس هناك ضمان بعدم حدوث تداخل في ظروف تركيب معينة. إذا تسبب هذا الجهاز في حدوث تداخل ضار مع استقبال التلفاز ُ أو الراديو، ويمكن تحديده عن طريق تشغيل الجهاز وإيقاف تشغيله، يستحسن أن يحاول المستخدم تصحيح التداخل من خالل اتباع إجراء واحد أو أكثر من اإلجراءات التالية:

- إعادة توجيه هوائي االستقبال أو تغيير مكانه.
- زيادة المسافة الفاصلة بين الجهاز وجهاز االستقبال.

**إشعار التوافق مع توجيهات مؤسسة االبتكار والعلوم والتنمية االقتصادية في كندا )**ISED**)** هذا الجهاز يحتوي على وحدة أو وحدات إرسال/استقبال معفاة من الترخيص متوافقة مع المواصفات الالسلكية المعفاة من الترخيص لمؤسسة االبتكار والعلوم والتنمية االقتصادية في كندا.

يخضع التشغيل للشرطين التاليين:

- يجب أال يتسبب هذا الجهاز في حدوث تداخل، و
- يجب أن يقبل هذا الجهاز أي تداخل، بما في ذلك التداخل الذي قد يسبب تشغيل الجهاز بصورة غير مرغوبة.

Le présent appareil est conforme aux CNR d'Innovation. Sciences et Développement économique Canada applicables aux appareils radio exempts de licence. L'exploitation est autorisée aux deux conditions suivantes:

- L'appareil ne doit pas produire de brouillage, et
- L'utilisateur de l'appareil doit accepter tout brouillage radioélectrique subi, même si le brouillage est susceptible d'en compromettre le fonctionnement.
- توصيل الجهاز بمنفذ على دائرة مختلفة عن تلك التي يتصل بها جهاز االستقبال.
	- استشارة الوكيل أو فني راديو/تلفاز ذا خبرة؛ لتقديم مساعدة.

هذا الجهاز متوافق مع معايير RSS لألجهزة المعفاة من التراخيص الصادرة عن هيئة الصناعة الكندية. يخضع التشغيل للشرطين التاليين:

- . يجب أال يتسبب هذا الجهاز في حدوث تداخل، و
- . يجب أن يقبل هذا الجهاز أي تداخل، بما في ذلك التداخل الذي قد يتسبب في تشغيل الجهاز بشكل غير مرغوب فيه.

Le présent appareil est conforme aux CNR d'Industrie Canada applicables aux appareils radio exempts de licence. L'exploitation est autorisée aux deux conditions suivantes :

- 1. l'appareil ne doit pas produire de brouillage, et
- 2. l'utilisateur de l'appareil doit accepter tout brouillage radioélectrique subi, même si le brouillage est susceptible d'en compromettre le fonctionnement.

يمكن أن يؤدي إجراء تغييرات أو تعديالت دون الحصول على موافقة صريحة من شركة Industries Hunter إلى إبطال حق المستخدم في تشغيل الجهاز. إذا لزم الأمر، فاستشر أحد ممثلي Hunter Industries أو فني تلفاز/راديو ذا خبرة للحصول على اقتراحات إضافية.

لتلبية اشتراطات التعرض للموجات الالسلكية للجنة االتصاالت الفيدرالية الخاصة باألجهزة المحمولة ومحطات البث القاعدية، يجب الحفاظ على مسافة فاصلة تبلغ 20 سم أو 8 بوصة أو أكثر بين الهوائي الخاص بهذا الجهاز واألشخاص أثناء التشغيل. للحرص على التوافق، ال يفضل التشغيل على مسافة أقل من هذه المسافة. ويجب أال يكون الهوائي المستخدم في جهاز اإلرسال هذا في موقع مشترك أو يعمل باالقتران مع أي هوائي أو جهاز إرسال آخر.

**شهادة المطابقة للتوجيهات األوروبية**

تعلن شركة Industries Hunter أن وحدة التحكم في الري تتوافق مع المعايير الواردة في التوجيهات الأوروبية المتعلقة بالتوافق الكهرومغناطيسي )EU2014/30/ ) والجهد المنخفض ()2014/35/EU2) والأجهزة اللاسلكية  $(2014/53/FU)$ 

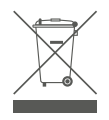

 $\epsilon$ 

يعني هذا الرمز وجوب عدم التخلص من المنتج كنفايات منزلية وضرورة تسليمه إلى منشأة تجميع مناسبة إلعادة تدويره. تساعد إجراءات التخلص وإعادة التدوير السليمة في حماية الموارد الطبيعية وصحة البشر والبيئة. لمزيد من المعلومات حول التخلص من هذا المنتج وإعادة تدويره، اتصل بالبلدية المحلية لديك أو خدمة التخلص من المنتجات أو المتجر الذي اشتريت منه هذا المنتج.

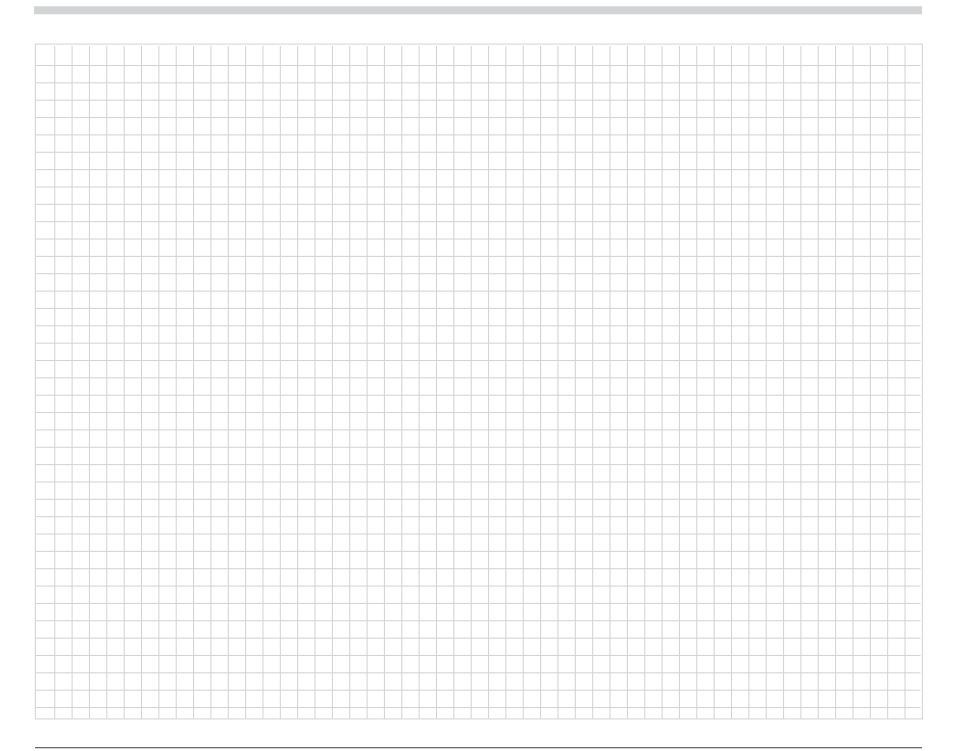

تعتبر مساعدة عمالئنا في تحقيق النجاح بمثابة حافز لنا على العمل. بالرغم من أن شغفنا باالبتكار والتصميم الهندسي هو األساس الذي تقوم عليه جميع أعمالنا، فإن التزامنا بتقديم دعم فريد من نوعه هو الغاية التي نسعى من خاللها إلى بقائك ضمن مجموعة عمالء Hunter لسنوات قادمة.

I high S. Suit

**Smith Gene الرئيس، ري المسطحات الخضراء واإلضاءة الخارجية**

**HUNTER INDUSTRIES** | Built on Innovation<sup>®</sup> 1940 Diamond Street, San Marcos, CA 92078 USA hunterindustries.com

*TMIndustries Hunter 2023 ©* ُ . يعد اسم وشعار *Hunter*، وجميع العالمات التجارية األخرى مملوكة لشركة *Industries Hunter* ُومسجلة في الواليات المتحدة والبلدان األخرى. ُيرجى إعادة تدوير هذه النشرة.